# **Manipuler des PDF sous Linux ?**

# **Liste des programmes**

**pdfshuffler** (PDF file merging, rearranging, and splitting) Concaténer, séparer ou modifier l'ordre des pages des fichiers PDF.

**pdfmod** (A simple application for modifying PDF documents)

**poppler** (Command line utilities for converting PDF files)

**pdftk**

**pdf chain**

# **pdfmod**

### **Installer pdfmod**

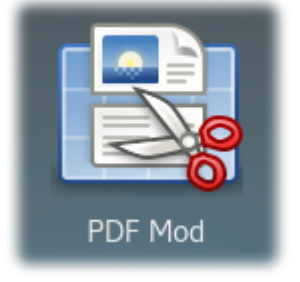

Executer l'installation :

sudo dnf install pdfmod

Résultat :

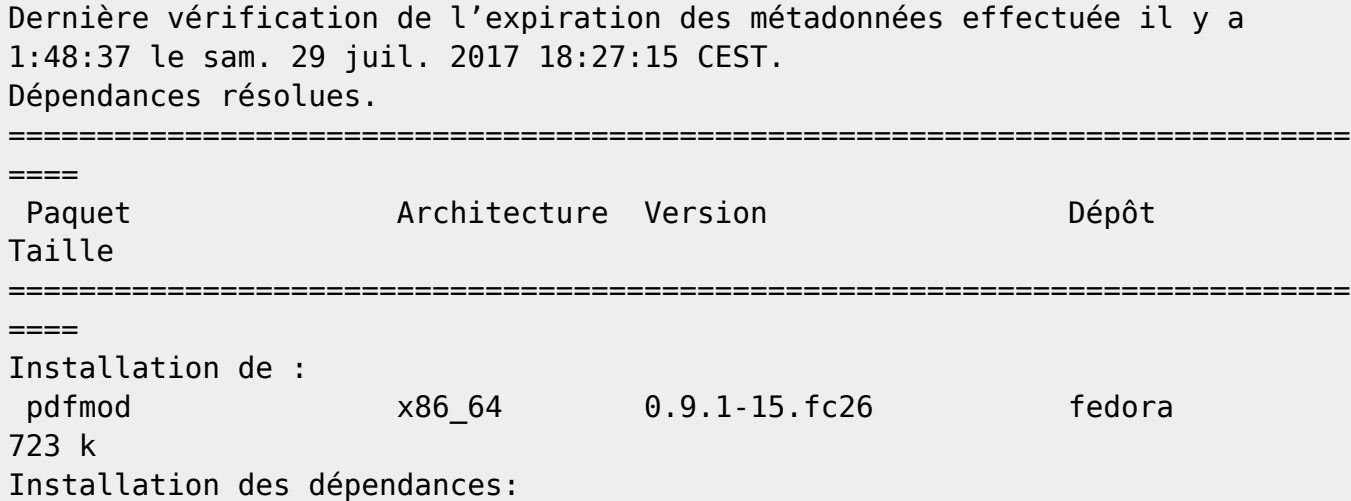

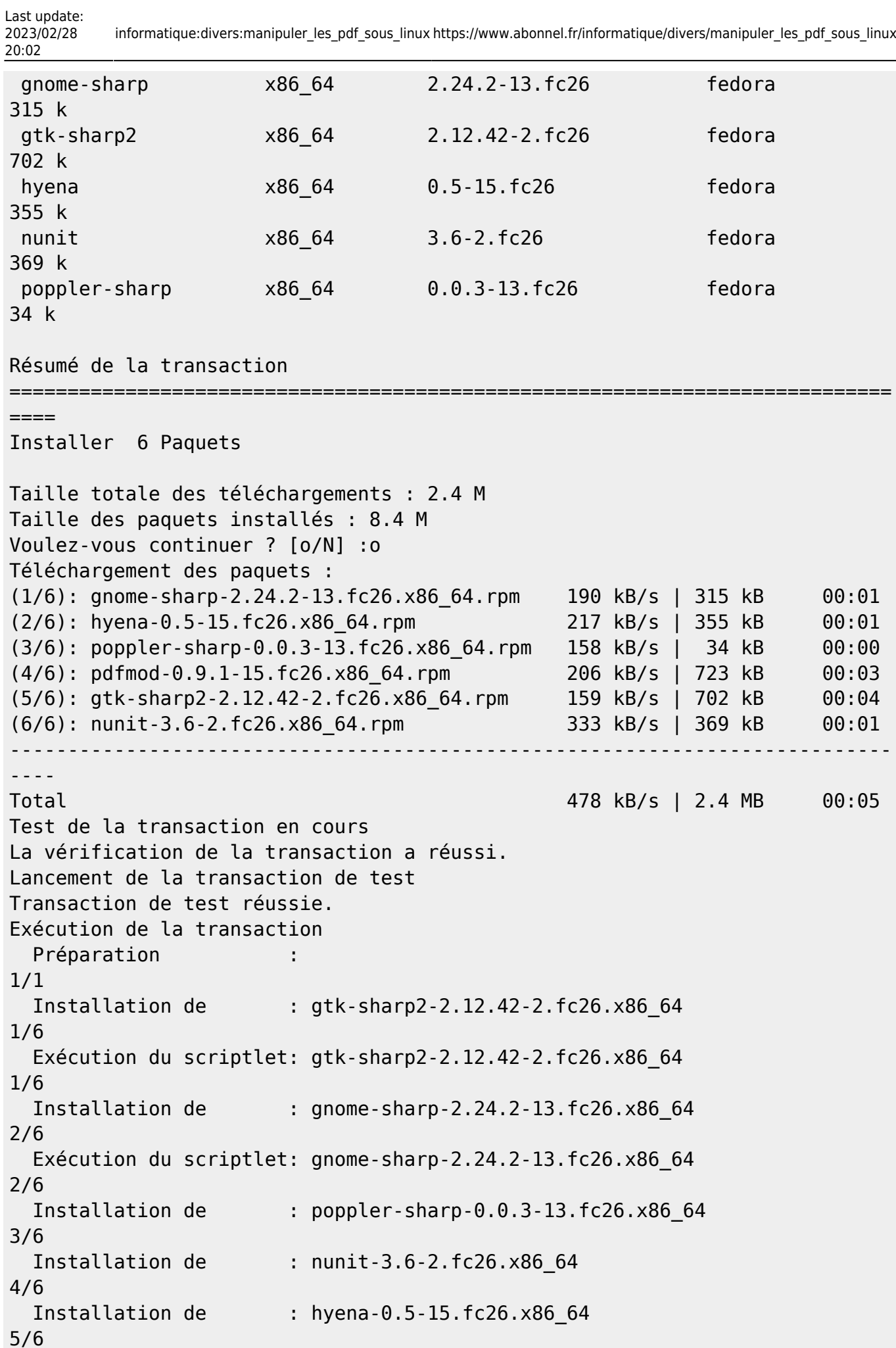

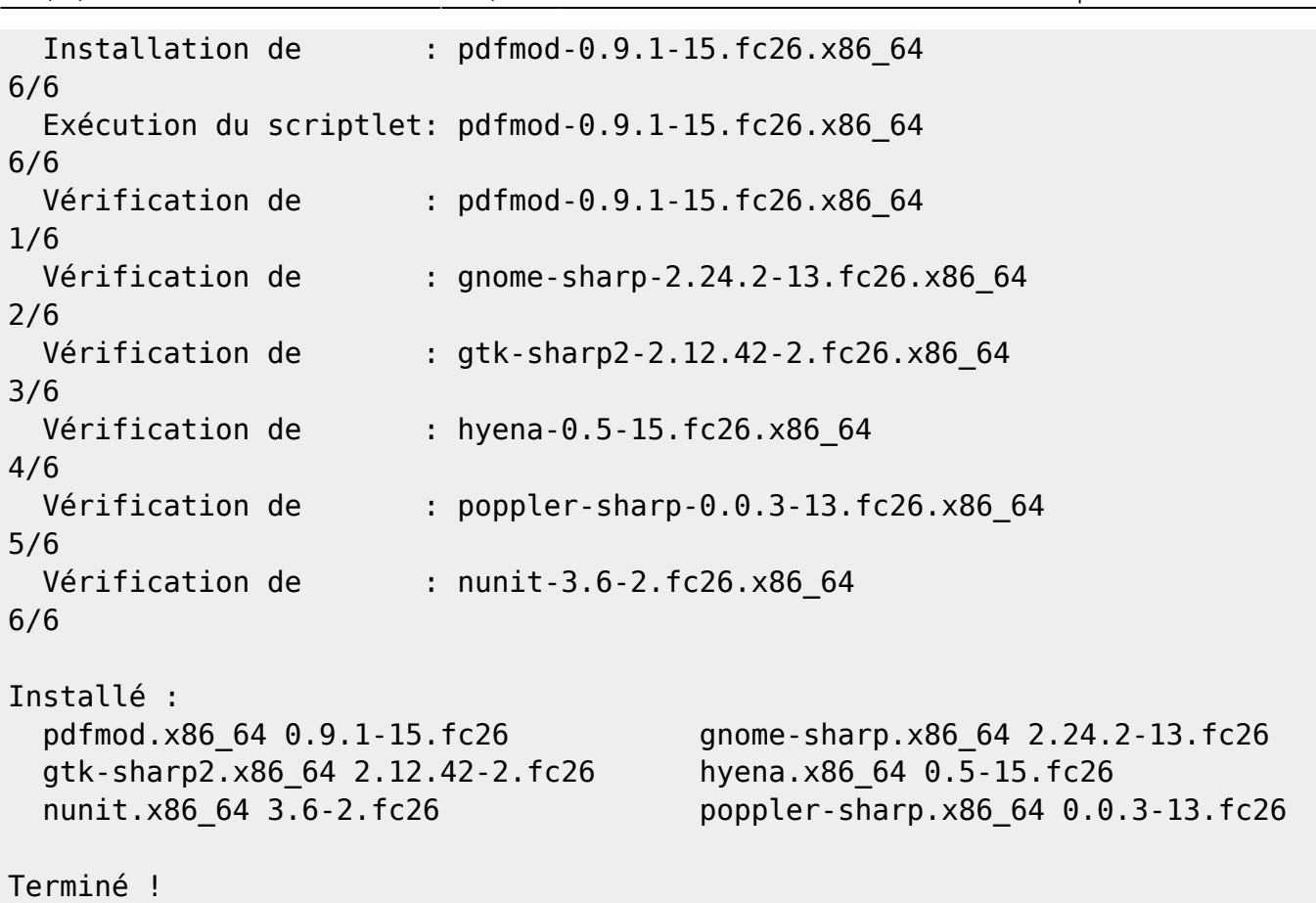

# **pdf shuffler**

#### **Installer pdf shuffler**

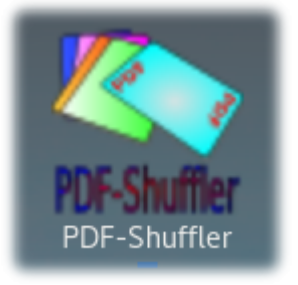

Exécuter l'installation :

sudo dnf install pdfshuffler

Résultat :

```
Dernière vérification de l'expiration des métadonnées effectuée il y a
1:59:55 le sam. 29 juil. 2017 18:27:15 CEST.
Dépendances résolues.
============================================================================
```
====

Paquet Architecture Version Dépôt

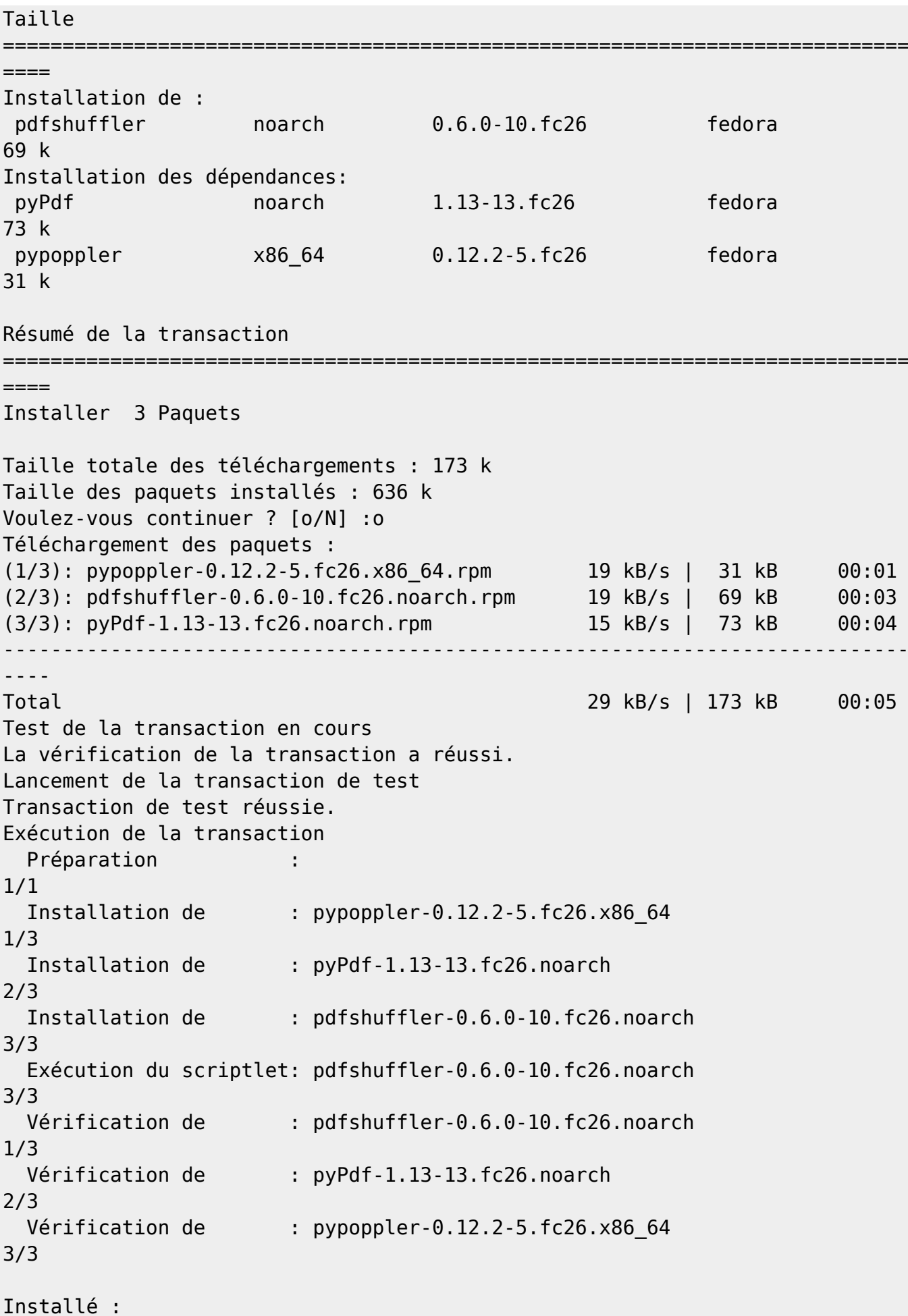

```
pdfshuffler.noarch 0.6.0-10.fc26 pyPdf.noarch 1.13-13.fc26
 pypoppler.x86_64 0.12.2-5.fc26
```
Terminé !

### **Utiliser pdf shuffler**

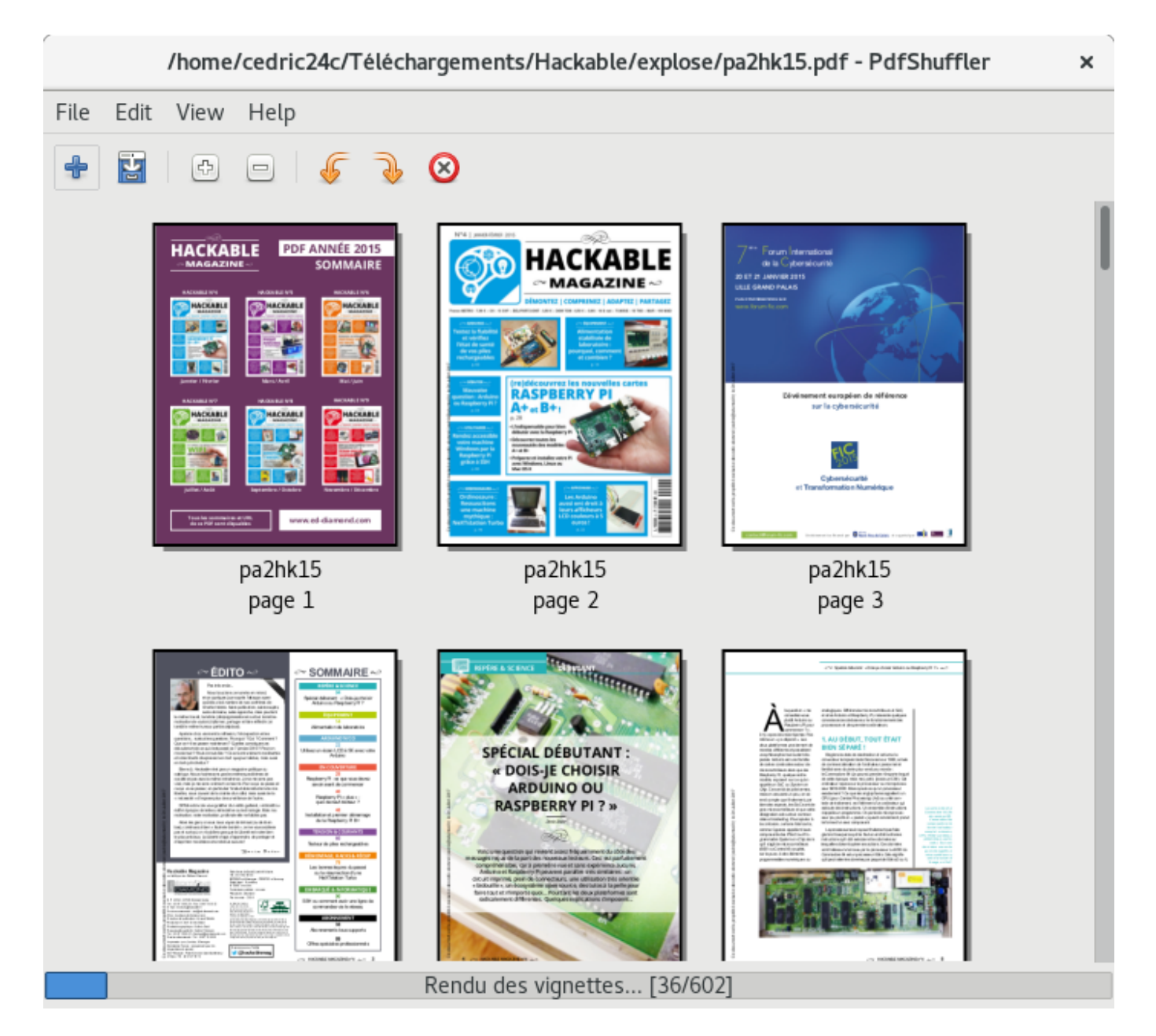

# **Poppler**

### **Installer poppler**

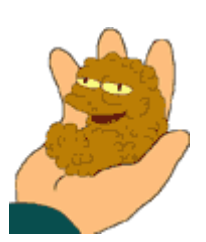

Exécuter l'installation :

sudo dnf install poppler-utils

#### **Utiliser poppler**

**poppler-utils** est un collection d'outils qui s'appuie sur l'API **poppler** pour éditer et modifier les fichiers PDF.

- **pdfdetach** extract embedded documents from a PDF
- **pdffonts** lists the fonts used in a PDF
- **pdfimages** extract all embedded images at native resolution from a PDF
- **pdfinfo** list all infos of a PDF
- **pdfseparate** extract single pages from a PDF
- **pdftocairo** convert single pages from a PDF to vector or bitmap formats using cairo
- **pdftohtml** convert PDF to HTML format retaining formatting
- **pdftoppm** convert a PDF page to a bitmap
- **pdftops** convert PDF to printable PS format
- **pdftotext** extract all text from PDF
- **pdfunite** merges several PDF

The popper-utils package provides several different commands for interacting with and modifying PDF files. However, the two commands that help us the most here are **pdfseparate** and **pdfunite**.

**pdfseparate** extracts pages into multiple PDFs that we can later merge together with **pdfunite**. To extract all the pages of a document into individual files, use:

pdfseparate ColoringBook.pdf ColoringBook-page\_%d.pdf

To export a range of pages — say just pages 3,4,5,6,7,8 and 9 of a PDF — use the command:

pdfseparate -f 3 -l 9 ColoringBook.pdf ColoringBook-page\_%d.pdf

Finally, after using **pdfseparate**, if we wanted to create a new document (NewColoringBook.pdf) with ColoringBook-page\_3.pdf and ColoringBook-page\_3.pdf we could use the following **pdfunite** command:

pdfunite ColoringBook-page\_3.pdf ColoringBook-page\_7.pdf NewColoringBook.pdf

# **PDFTK**

## **Installer le programme PDFTK**

yum install pdftk

### **Utiliser PDFTK**

Assembler (merge, join) plusieurs fichiers PDF en un seul nouveau fichier PDF Syntaxe

pdftk P1 cat output P2

- P1 source correspond à la liste de fichiers à assembler
- P2 destination correspond au fichier créé avec les documents PDF assemblés.

#### **Exemple**

Assembler in1.pdf et in2.pdf dans un nouveau fichier out1.pdf :

pdftk in1.pdf in2.pdf cat output out2.pdf

#### **Remarque**

Si PDFMERGE est installé sur votre poste, il rempli aussi cette fonctionnalité :

pdfmerge file1.pdf file2.pdf... fileN.pdf outfile.pdf

# **PDF Chain**

PDF Chain est une interface graphique pour PDF Toolkit (pdftk). Cette interface supporte toutes les commandes disponibles dans PDF Toolkit.

# **ImageMagick**

### **Installer ImageMagick**

Fedora 30

Sous **Fedora 30**, il suffit d'exécuter **dnf** pour installer le paquet présent dans des dépots **fedora** et **updates** .

```
$ sudo dnf install ImageMagick
```
Les dépendances à d'autres paquets sont les suivantes :

 provider: ImageMagick-libs-1:6.9.10.75-1.fc30.x86\_64 provider: glibc-2.29-27.fc30.x86\_64 provider: glibc-2.29-27.fc30.i686

# **1. La compil' des questions**

### **1.1 Recompiler un fichier PDF (pdftocairo et popple)**

Dans un dossier vide, copier le fichier PDF à traiter. Se placer dans ce dossier avec la commande cd puis exécuter les commandes suivantes.

## Convertir le fichier PDF en plusieurs fichiers JPEG avec **poppler** :

\$ pdftocairo `ls -v \*.jpg` -jpeg

## Convertir les fichiers JPEG et les assembler en un fichier PDF avec **ImageMagick** :

\$ convert `ls -v \*.jpg` "final.pdf"

## Effacer les fichiers temporaires :

\$ rm \*.jpg

Le fichier final.pdf est prêt.

#### **1.2 Recompiler un fichier PDF (gs via ps)**

Voici une méthode avec les prorgrammes **pdf2ps** et **ps2pdf** en ligne de commande. Ces programmes sont intégrés au paquets **GhostScript**.

On considère que l'on souhaite transformer le fichier nommé **livre.pdf**. Le résultat sera dans le fichier **livre-opti.pdf**

```
pdf2ps livre.pdf inter.ps
ps2pdf -dPDFSETTINGS=/prepress inter.ps livre-opti.pdf
```
L'option **dPDFSETTINGS** défini la qualité d'image issue du fichier PDF. Elle peut prendre les valeurs (du moins bon au meilleur résultat) **/screen**, **/default**, **/ebook**, **/printer**, **/prepress**

### **1.3 Recompiler un fichier PDF (gs)**

Voici une méthode avec les prorgrammes **gs** en ligne de commande. Le programme **gs** s'appelle **GhostScript** qui est un interpreteur de langage PDF et PS.

On considère que l'on souhaite transformer le fichier nommé **livre.pdf**. Le résultat sera dans le fichier **livre-opti.pdf**

gs -dBATCH -dNOPAUSE -q -sDEVICE=pdfwrite -dPDFSETTINGS=/ebook sOutputFile=livre-opti.pdf livre.pdf

L'option **dPDFSETTINGS** défini la qualité d'image issue du fichier PDF. Elle peut prendre les valeurs (du moins bon au meilleur résultat) **/screen**, **/default**, **/ebook**, **/printer**, **/prepress**

#### **1.4 Extraire le texte présent dans un PDF**

Votre fichier PDF peut contenir un ensemble de textes. Celui-ci peut être extrait directement en fichier texte. Voici une méthode avec le prorgramme **pdftotext** en ligne de commande. Ce programme fait partie de la suite **poppler-utils**.

On considère que l'on souhaite extraire le texte présent dans le fichier nommé **livre.pdf**. Le résultat sera dans le fichier **livre.txt**

pdftotext livre.pdf livre.txt

#### **1.5 Deviner le texte d'un fichier PDF**

Si votre fichier PDF ne comporte que des images, il est nécessaire de deviner le texte présent. Il s'agit de la méthode OCR. Voici une méthode avec le prorgramme **ocrmypdf** en ligne de commande.

Ce programme peut être installé avec la commande :

sudo apt install ocrmypdf

On considère que l'on souhaite extraire le texte présent dans le fichier nommé **livre.pdf**. Le résultat sera dans le fichier **livre.txt**

```
ocrmypdf livre.pdf livre.txt -l fra
```
Le dictionnaire OCR s'appuie sur le programme **tesseract**. Il faut installer le dictionnaire que l'on souhaite utiliser par la suite :

```
sudo apt install tesseract-ocr-fra
```
From:

<https://www.abonnel.fr/>- **notes informatique & technologie**

#### Permanent link:

**[https://www.abonnel.fr/informatique/divers/manipuler\\_les\\_pdf\\_sous\\_linux](https://www.abonnel.fr/informatique/divers/manipuler_les_pdf_sous_linux)**

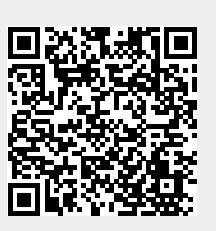

Last update: **2023/02/28 20:02**